**Digital Access: Decision 2A, 3A, 3D, & 6 TCLAS Initiative Kickoff Webinar**

#### **Welcome and Congratulations on your Award!**

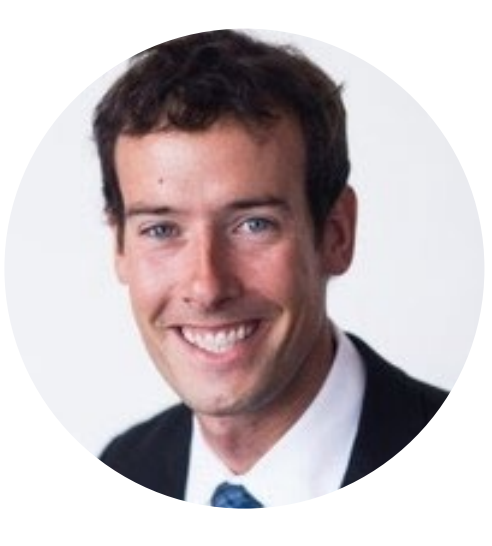

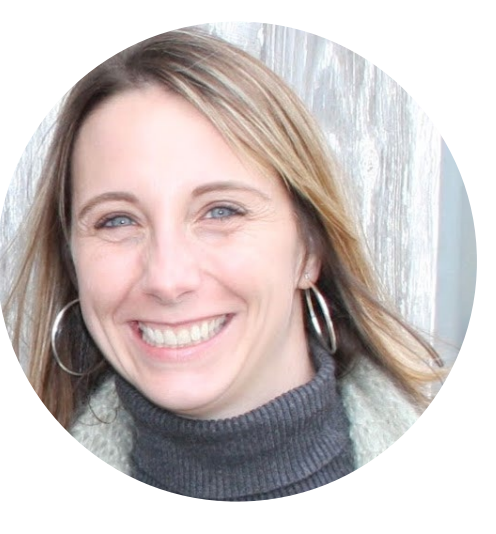

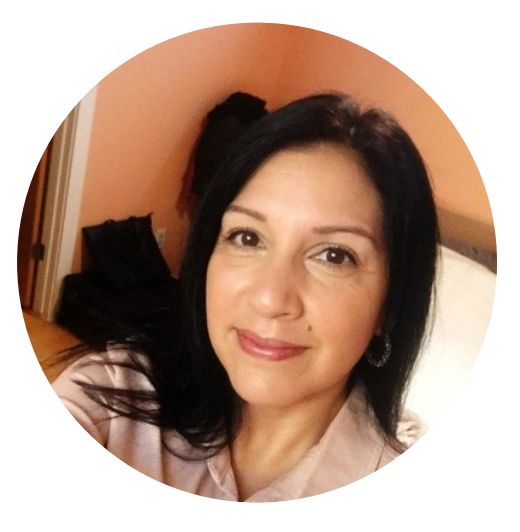

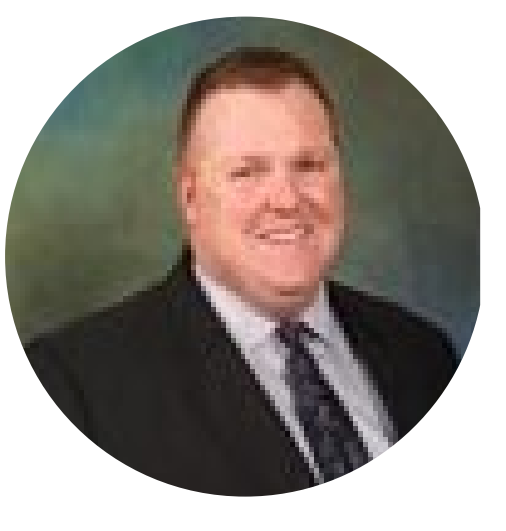

Andrew Hodge Director, Innovative Instructional Models Melissa Lautenschlager Director, Instructional Materials and Implementation

Michelle Reeves State Dyslexia Coordinator

Colby Self Director, Texas Tutoring Supports

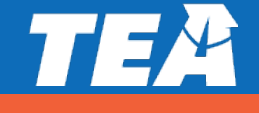

## **Agenda and FYIs for Today's Webinar**

#### Agenda

- 1. Welcome and Introductions
- 2. TCLAS Award Next Steps
- 3. Digital Access Walkthrough
- **Recap Next Steps**

#### FYIs

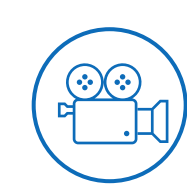

Please ask questions and drop them in the **Question and Answer** box in Zoom

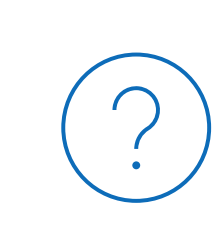

This **recording and these slides will be posted** on tea.texas.gov/tclas shortly after this webinar concludes

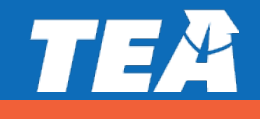

#### **TCLAS Next Steps**

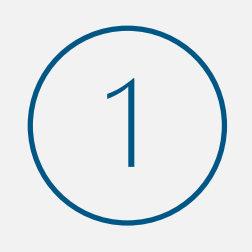

**What**: Complete **Award Confirmation Survey** and re-commit to program assurances for all awarded supports When: Due by 11:59 PM CT on September 10<sup>th</sup>

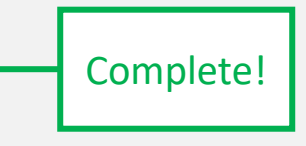

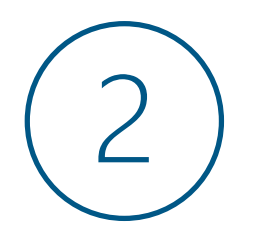

#### **What**: Complete **Program Onboarding** by:

- Attending mandatory support-specific kickoff webinars
- Completing additional onboarding as outlined in pdf attachment to award confirmation survey (also reviewed in this webinar) When: September 13<sup>th</sup>- 21<sup>st</sup>

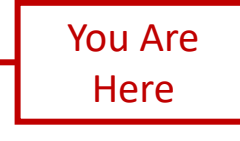

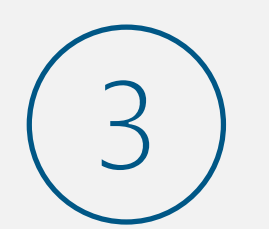

#### **What**: Complete **eGrants Application**:

- Complete eGrants Application to receive your Notice of Grant Agreement (NOGA)
- Optional Supports: TCLAS eGrant Calculator Available for LEAs and eGrants Webinar and Office Hours

When: Open Mid-September; Closes October 29<sup>th</sup> (Processed on first-come, first served basis

FYI - All of this information is detailed in your **award confirmation email and the attached PDF**!

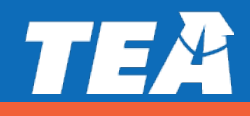

### **Onboarding Webinar Schedule**

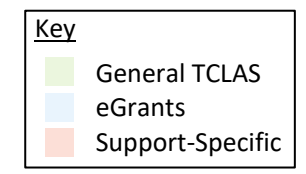

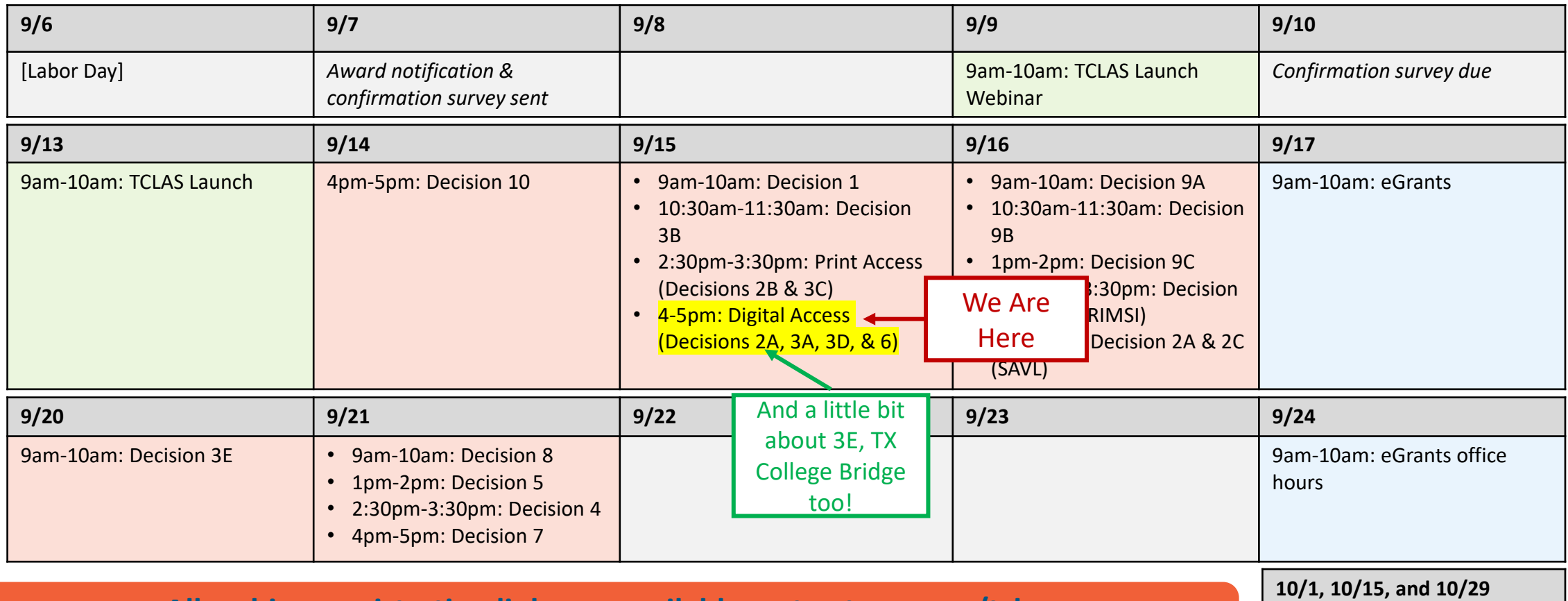

**All webinar registration links are available on tea.texas.gov/tclas Recordings and slides will also be posted on tea.texas.gov/tclas**

9am-10am: eGrants office hours

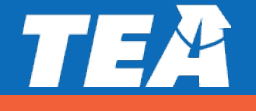

#### **Today's Focus: Access the Following Digital Products**

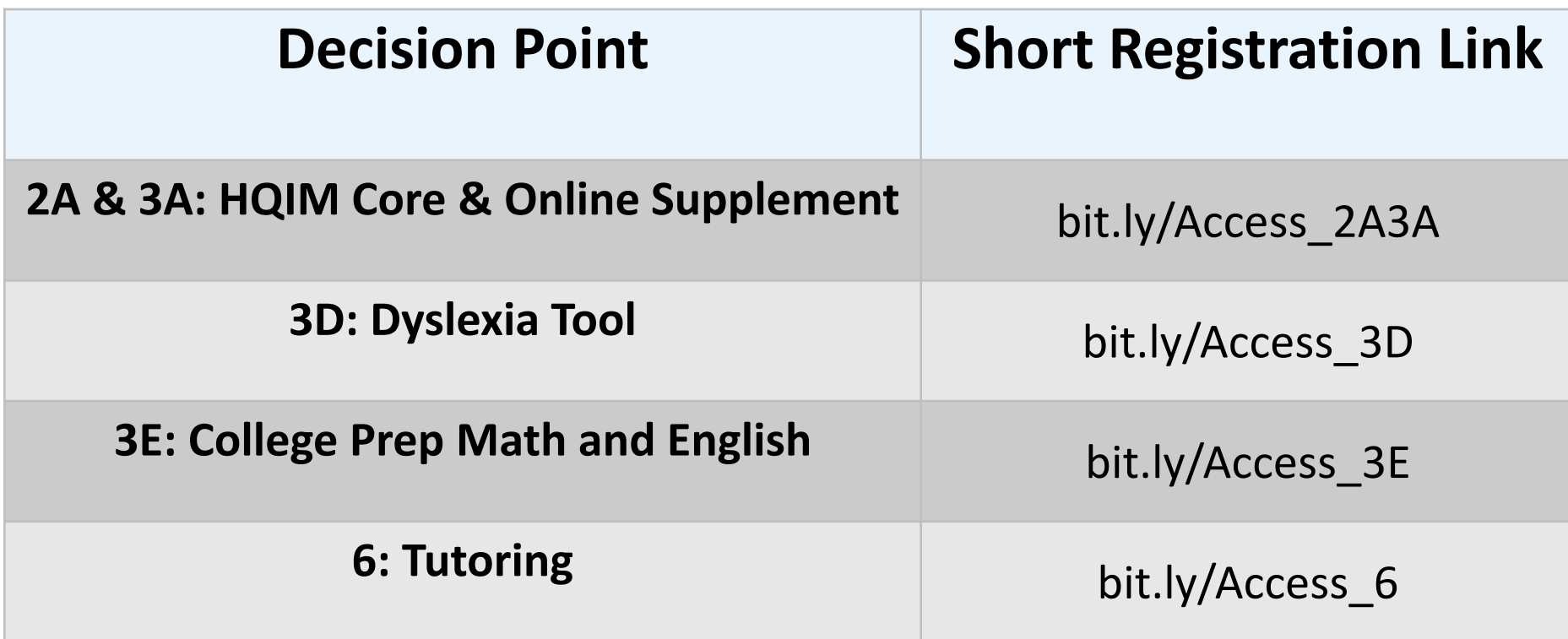

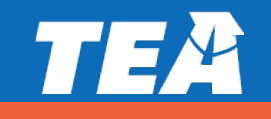

### **Onboarding Webinar Schedule**

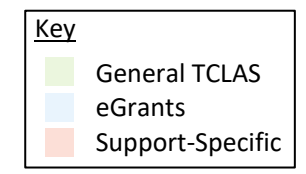

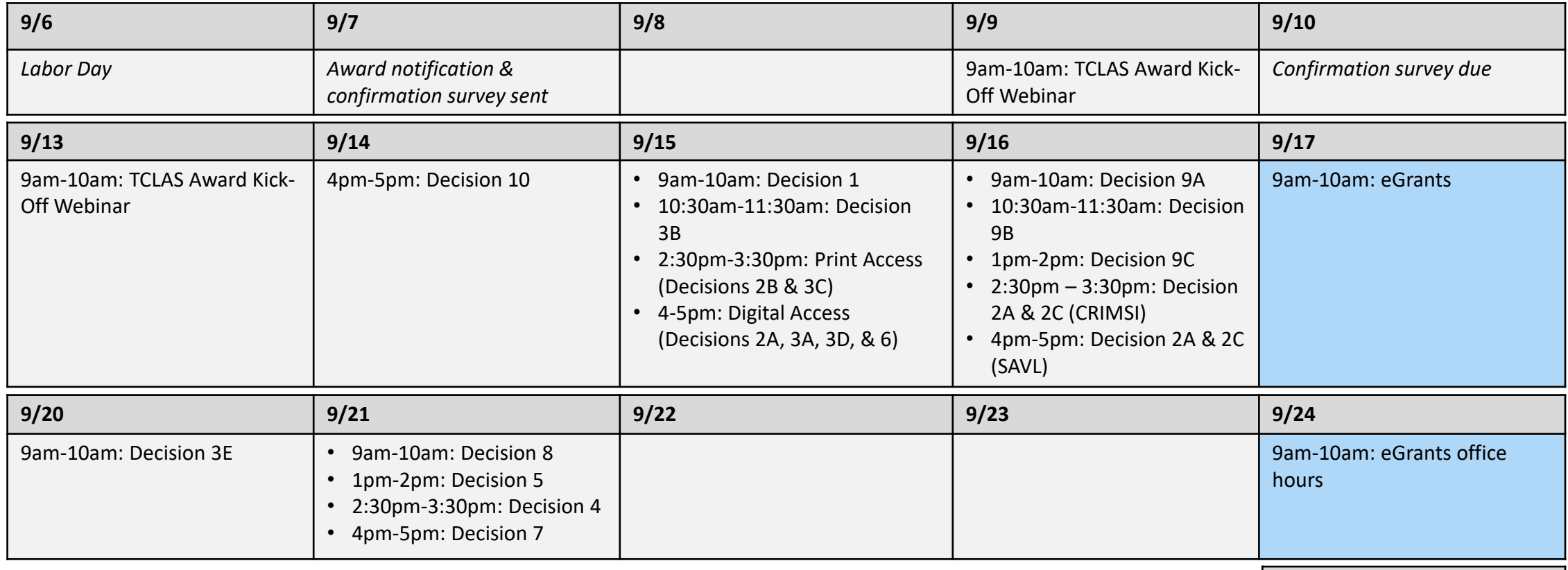

**All webinar registration links are available on tea.texas.gov/tclas Recordings and slides will also be posted on tea.texas.gov/tclas**

9am-10am: eGrants office hours

**10/1, 10/15, and 10/29**

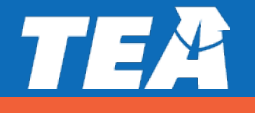

#### **Optional eGrants Application Webinars**

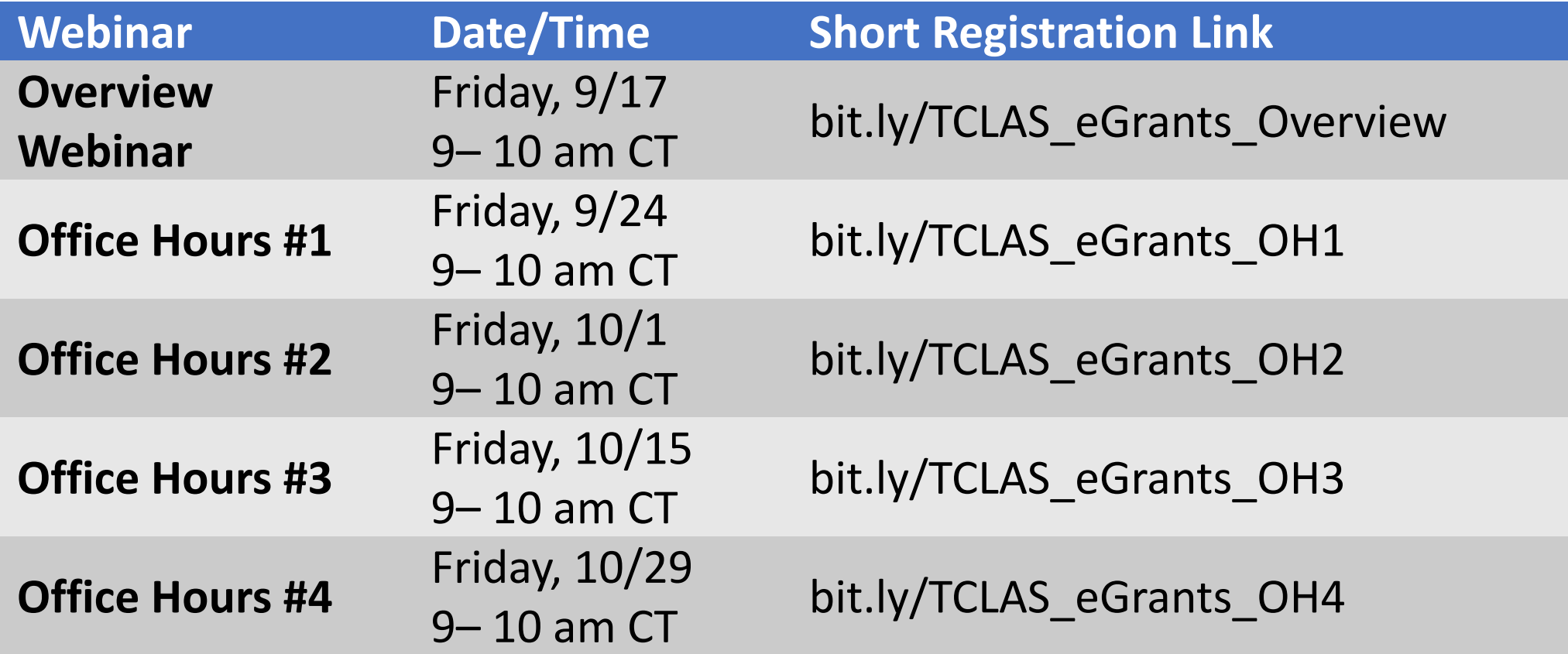

**Audience**: District staff submitting eGrants application

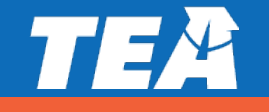

**Digital Access Webinar**

HQIM Core & Online Supplement

Dyslexia Tool

College Prep Math and English

Tutoring

**TCLAS Digital Access:**  Decision 2A & 3A: HQIM Core & Online Supplement

**Digital Access Webinar**

HQIM Core & Online Supplement

Dyslexia Tool

College Prep Math and English

Tutoring

**TCLAS Digital Access:**  Decision 2A & 3A: HQIM Core & Online Supplement

**Core Products available for Decision 2a**

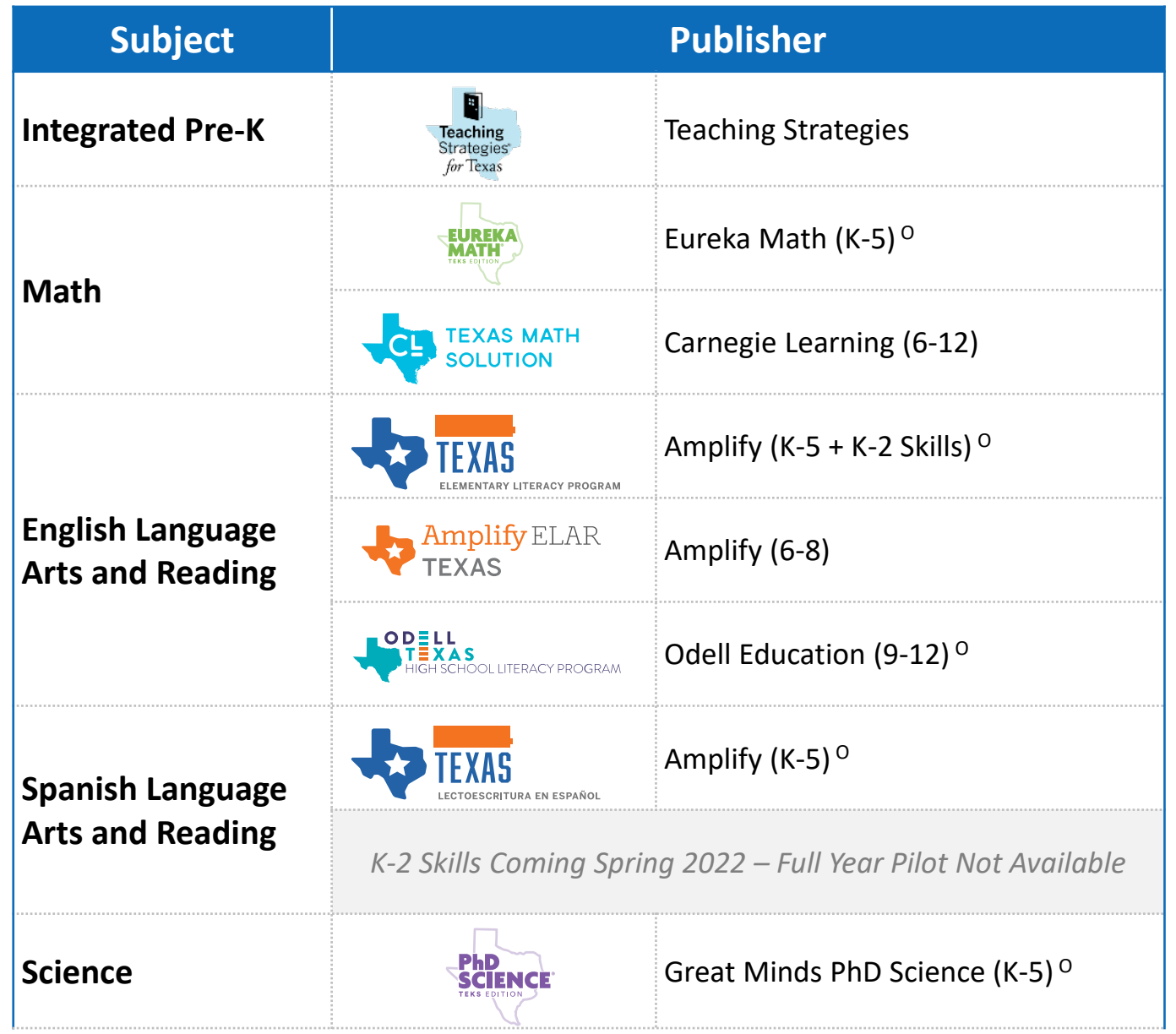

Notes: O - Open Educational Resources(OER) available to Texas school districts in perpetuity; supplemental products are not eligible for the 2021-22 CRIMSI pilot, but can be included in combination with core product (ST Math with Eureka Math, Amplify Reading with Amplify K-5 or 6-8)

#### **Next Steps**

- Complete [registration](https://texashomelearning.org/content-by-grade-level) for digital access for each product
- Vendor will contact district and set-up access directly
	- Use product platform or integrate into district LMS
	- Some products may allow for student rostering

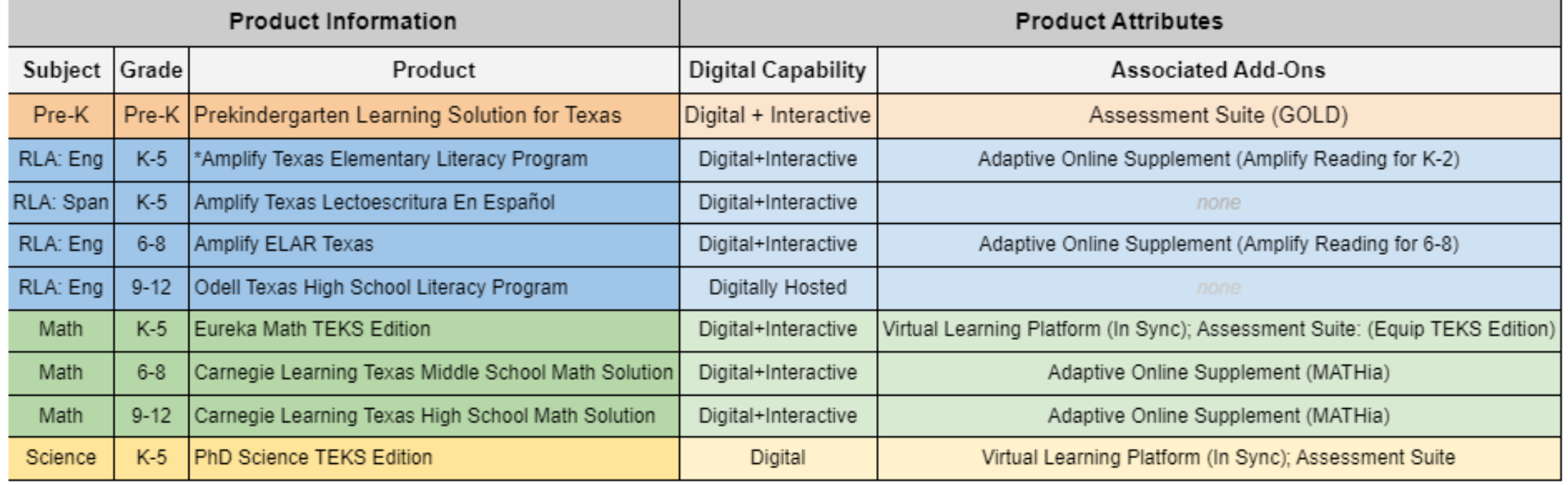

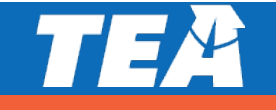

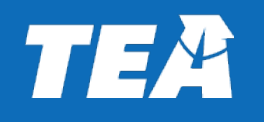

**3A: Blended Learning Supplements for Eureka Math TEKS Edition**

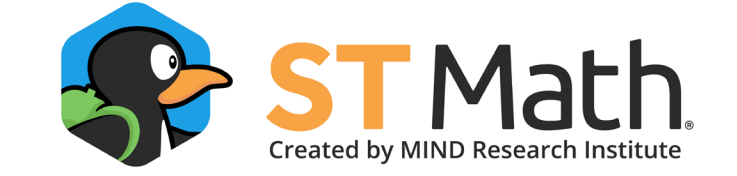

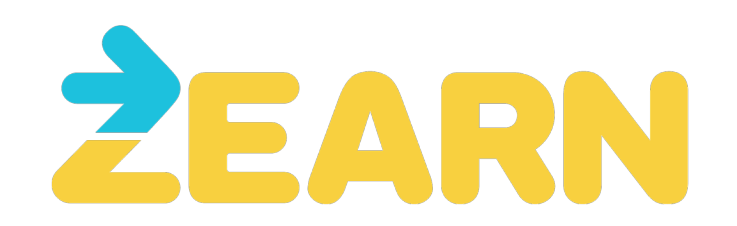

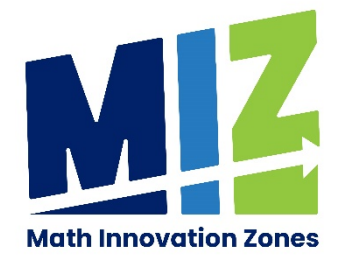

#### **Direct Registration Links to 2A and 3A Products**

- **2a: HQIM Approved Core, Tier 1 Products**
	- o Pre-K: [texashomelearning.org/content-by-subject](https://texashomelearning.org/content-by-subject)
	- o K 12 RLA: [texashomelearning.org/by-subject-rla](https://texashomelearning.org/by-subject-rla) (including Amplify Reading K-2 and 6-8)
	- o K 12 Math: [texashomelearning.org/by-subject-math](https://texashomelearning.org/by-subject-math)
	- o K 5 Science: [texashomelearning.org/by-subject-science](https://texashomelearning.org/by-subject-science)
- **3a: HQIM Supplemental Blended learning products**
	- o ST Math and Zearn (coming soon): [texashomelearning.org/by](https://texashomelearning.org/by-subject-math)subject-math

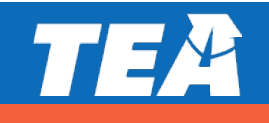

### **Digital Access Walkthrough**

*Note: If you are viewing this slide deck from tea.texas.gov/tclas you can also watch the recording for a step by step walk through to gain digital access.*

> Follow along and register at: bit.ly/Access\_2A3A

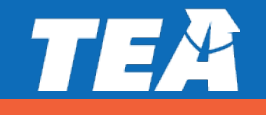

**Digital Access Webinar**

HQIM Core & Online Supplement

Dyslexia Tool

College Prep Math and English

Tutoring

# **TCLAS Digital Access:**  Decision 3D: Dyslexia Tool

#### **Amplio Dyslexia Intervention Program**

**The Amplio dyslexia intervention platform** provides secure access to digitalized English and Spanish curriculums and resources necessary for dyslexia interventionist to deliver group sessions with individualized, secure workspaces.

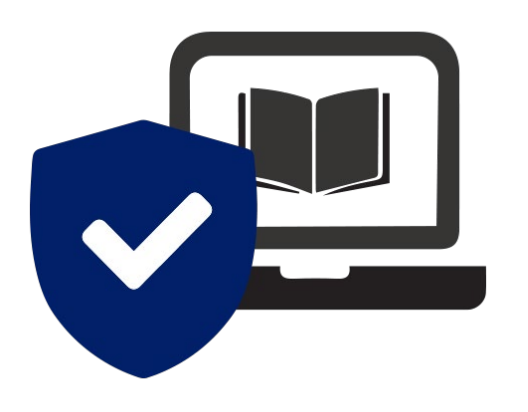

Online Secured Video Sessions

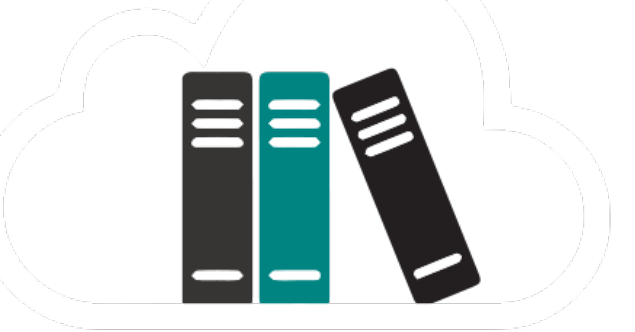

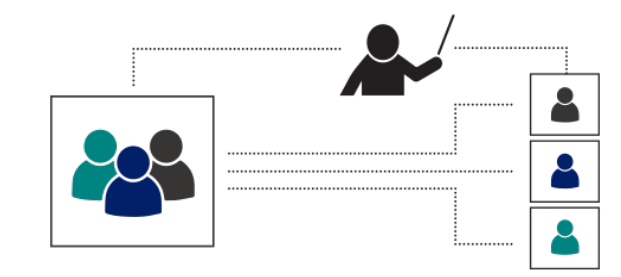

Dyslexia Curricula

Group sessions with individualized, secured workspaces

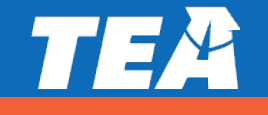

#### **Step 1: Register for Amplio's Digital Dyslexia Intervention**

- Go to the Amplio website and register. [https://www.ampliospeech.com/](https://www.ampliospeech.com/dyslexia-by-amplio/) dyslexia-by-amplio/ or bit.ly/Access\_3D
- An Amplio representative will be reaching out to you within 24 hours

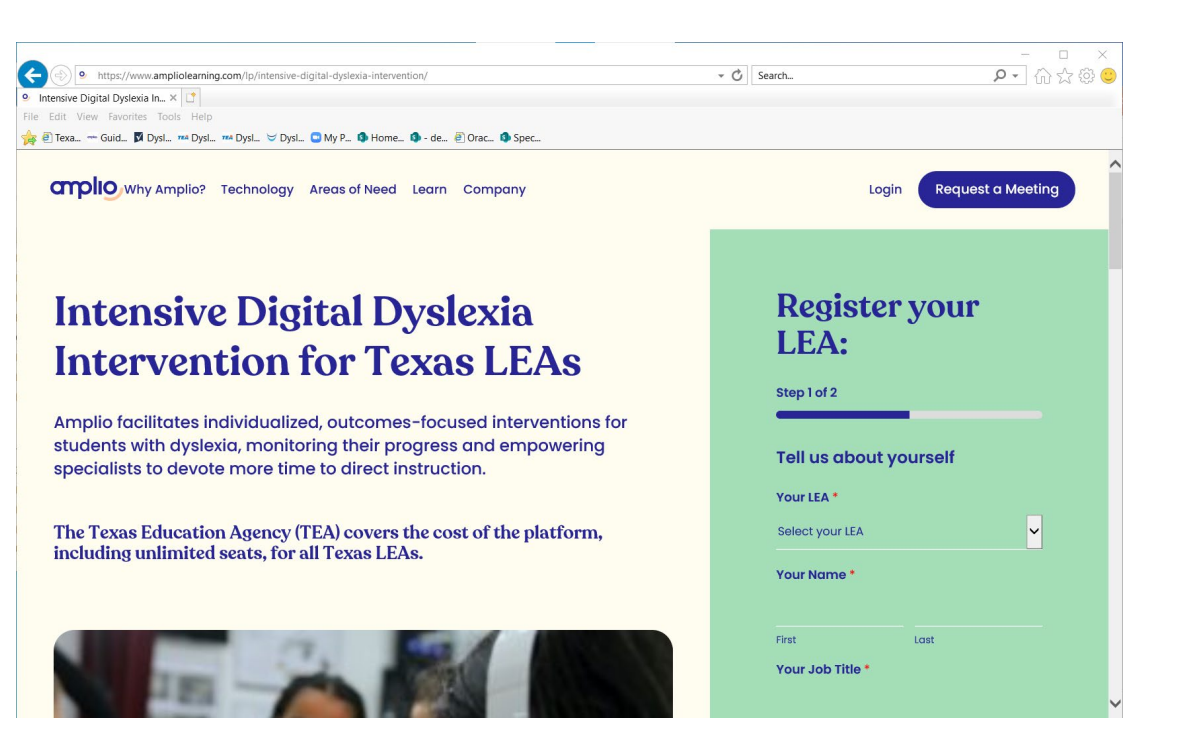

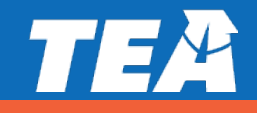

#### **Step 2: Train your Teachers**

- Teachers are required to be trained in the curriculum they will be using and Amplio before using **Amplio's Digital Dyslexia Intervention:**
	- **Esperanza**
	- **MTA**
	- **Amplio**

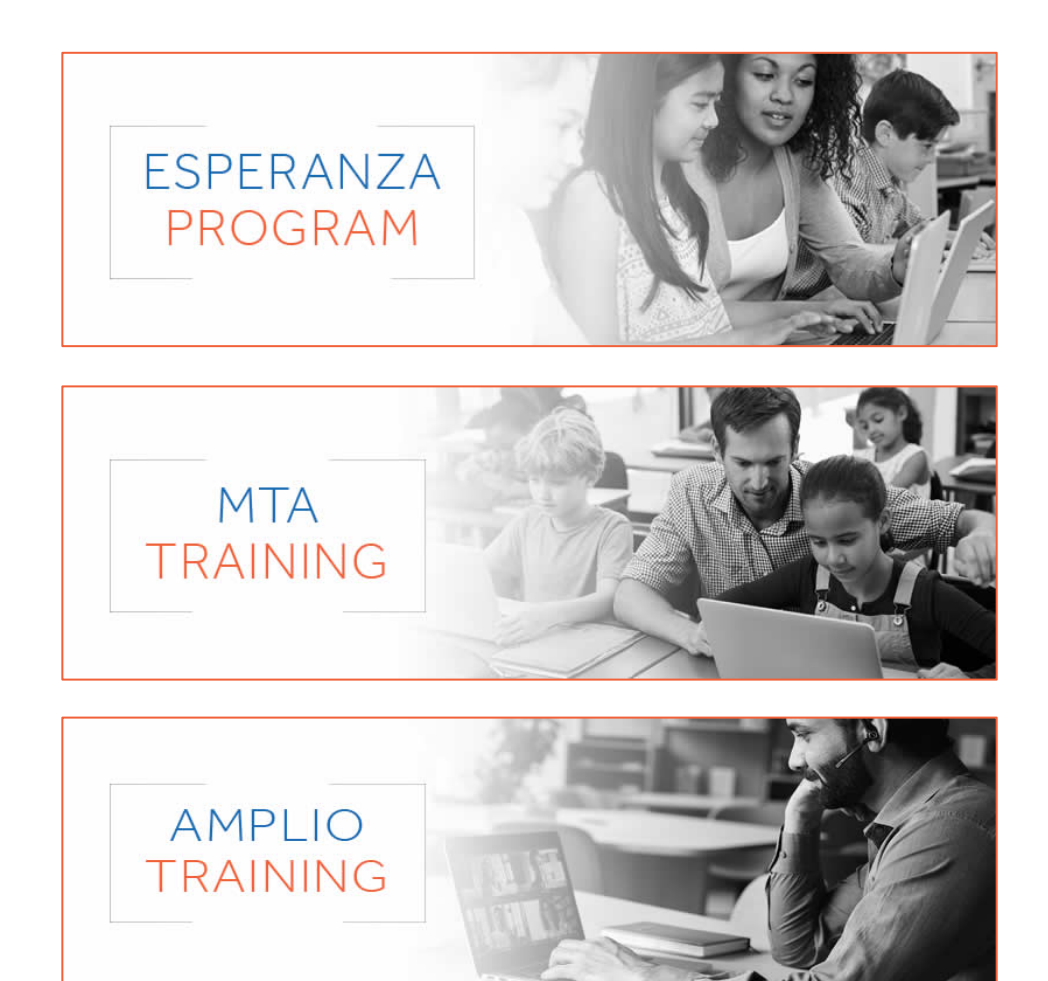

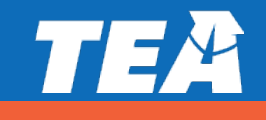

#### **Step 2: Train your Teachers**

- All MTA and Esperanza trainings will be held **virtually**.
- **Teachers in the MTA training will not receive print materials.** All curriculum resources will be available digitally on the Amplio platform.
- **Teachers in the Esperanza training will receive one training kit, which is** mailed directly to the participant. If the teacher does not attend the training the district will be responsible for mailing the kit back to the Valley Speech Language and Learning Center.
- Only teachers serving students with dyslexia using MTA and/or Esperanza on the Amplio platform are eligible to attend these trainings.

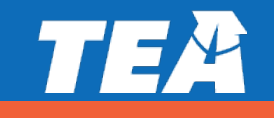

#### **Step 2: Train your Teachers**

Decision 3D: Teacher Training Commitments

- **Amplio** a virtual one-hour training
- **MTA teacher** a virtual training, for teachers not previously trained in MTA, is a **9-day training** commitment. Five days occur consecutively during the fall or spring. The **remaining 4 days will be scheduled throughout the 2021-2022 school year**.
- **MTA Certified Academic Language Therapist (CALT)**  a virtual **3-day training**.
- **Esperanza -** a virtual **2-day training**.

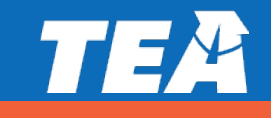

#### **Step 3: Participate in the Texas Dyslexia Training Project**

- **Send an email to the Texas Dyslexia Training** Project to request teacher training at [dtproject@esc4.net](mailto:dtproject@esc4.net)
	- Note: These trainings are only for teachers not previously trained in MTA and Esperanza
- <http://www.txdyslexiatrainingproject.net/>
- Attend the following **optional** meetings for more information and questions:

#### **Dyslexia Intervention Platform & Curricula Support Sessions**

- •*Click on date to open zoom registration link.*
- •**[September 16, 2021](https://esc4.zoom.us/meeting/register/tZEldO2trjMoG9RVNMJ1i_X1oFO22-434evW)** | 4:00 p.m.
- •**[September 30, 2021](https://esc4.zoom.us/meeting/register/tZYpf-CqrDsvHdHZXJ7sCnnGryPWdG22bbL9)** | 4:00 p.m.
- •**[October 14, 2021](https://esc4.zoom.us/meeting/register/tZIpceuopz8vHtbFka_UPv-wMigeztP38hi5)** | 4:00 p.m.

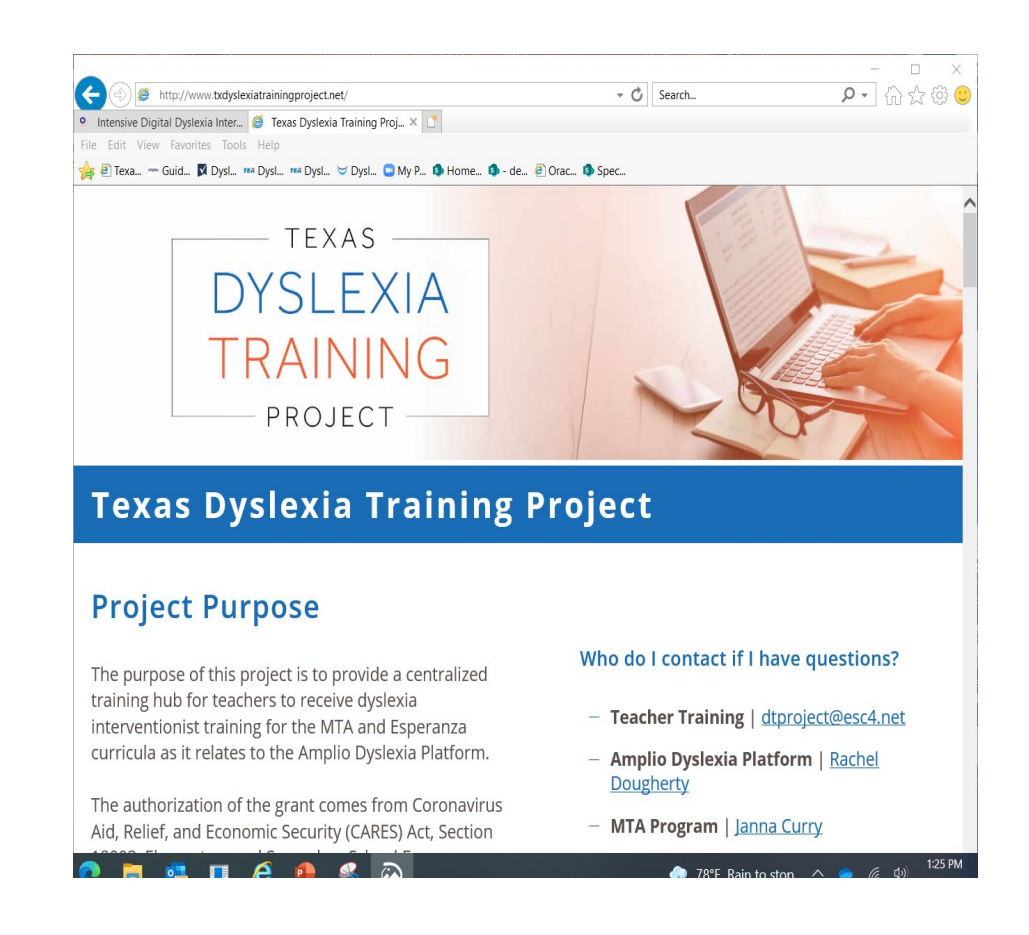

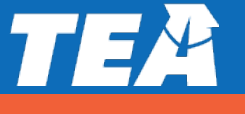

#### **Additional Resources**

- Amplio Onboarding: [rachel.dougherty@ampliospeech.com](mailto:rachel.dougherty@ampliospeech.com)
- MTA/Esperanza Teacher Training: [dtproject@esc4.net](mailto:dtproject@esc4.net)
- **Esperanza Curriculum Questions: [info@valleyspeech.org](mailto:info@valleyspeech.org)**
- General MTA Curriculum Questions as it relates to Amplio: [lisa.plemons@ampliolearning.com](mailto:lisa.plemons@ampliolearning.com)
- Dyslexia Technical Assistance: [dawn.reeves@tea.texas.gov](mailto:dawn.reeves@tea.texas.gov)

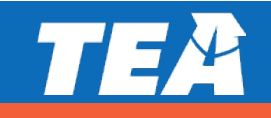

### **Digital Access Walkthrough**

*Note: If you are viewing this slide deck from tea.texas.gov/tclas you can also watch the recording for a step by step walk through to gain digital access.*

> Follow along and register at: bit.ly/Access\_3D

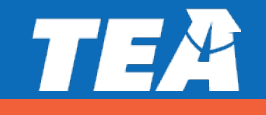

**Digital Access Webinar**

HQIM Core & Online Supplement

Dyslexia Tool

College Prep Math and English

Tutoring

# **TCLAS Digital Access:**  Decision 3E: Texas College Bridge

#### **Getting Started w/ Texas College Bridge**

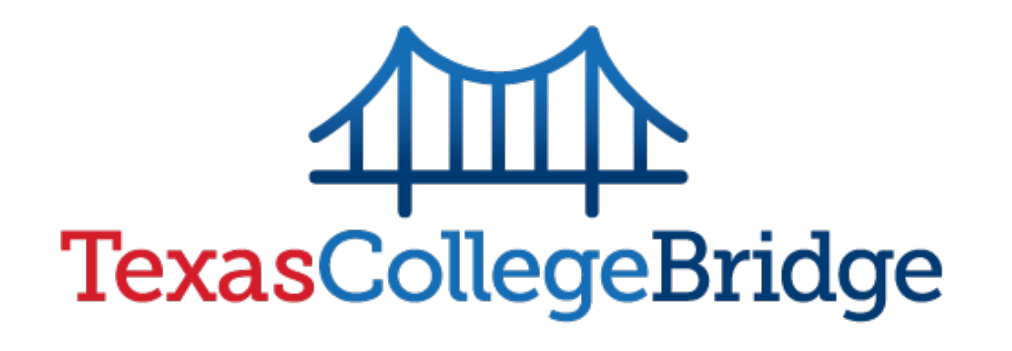

- But first:
	- Designate a **district point person** and **sign up** for Texas College Bridge at [TexasCollegeBridge.org/district](http://www.texascollegebridge.org/district)
		- FYI New users of Texas College Bridge: Program Staff will need to sign the Participation, Data Sharing, and Requirements agreement

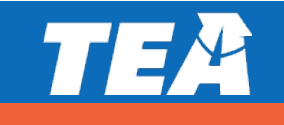

### **Getting Started w/ Texas College Bridge**

#### **District Pre-Implementation checklist**

- 1. Add your schools to EdReady
- 2. Create sections
- 3. Create Admin & Teacher Accounts
- 4. Provide Registration Info to Students
- 5. Actively monitor student progress

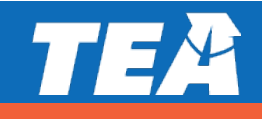

### **Step 1: Add Your Schools to EdReady** Get more help on

#### **Sub-steps:**

- 1. Click on Manage Accounts from your EdReady Dashboard
- 2. In the Groups menu, select "edit" by your ISD name
- 3. Click on Categories tab and click edit in the school category
- 4. Click on Values tab and create value
- 5. Enter the name of your school in the pop-up window and save.
- 6. Repeat for each high school in your district

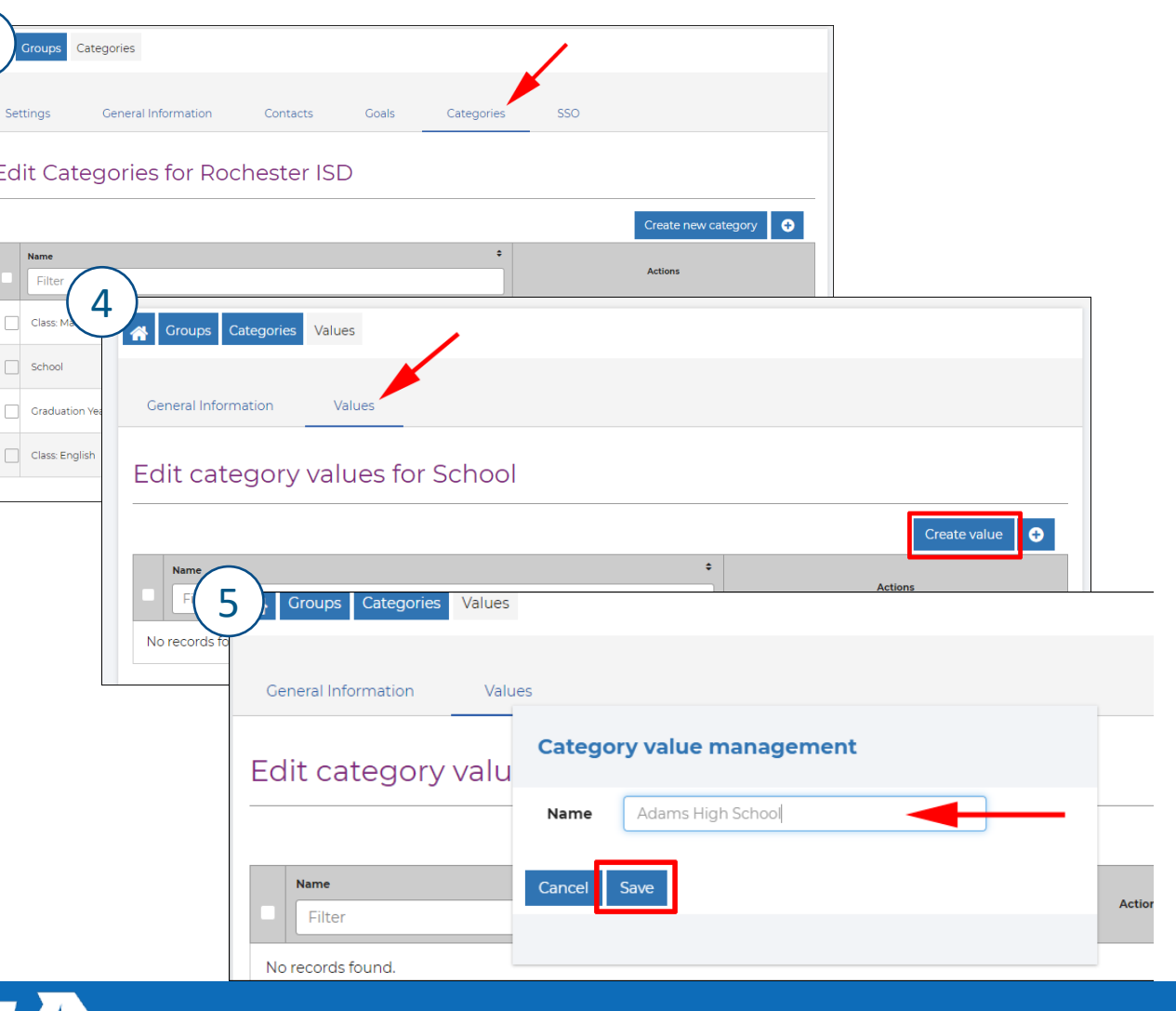

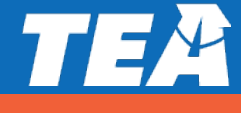

3

#### **Step 2: Create Your Sections**

#### **Sub-steps:**

- 1. Click on Manage Accounts from your EdReady Dashboard
- 2. In the Groups menu, select "edit" by your ISD name
- 3. Click on Categories tab and click edit in the Section: Math category or Section: English category
- 4. Click on Values tab and create value
- 5. Enter the name of your school in the pop-up window and save.

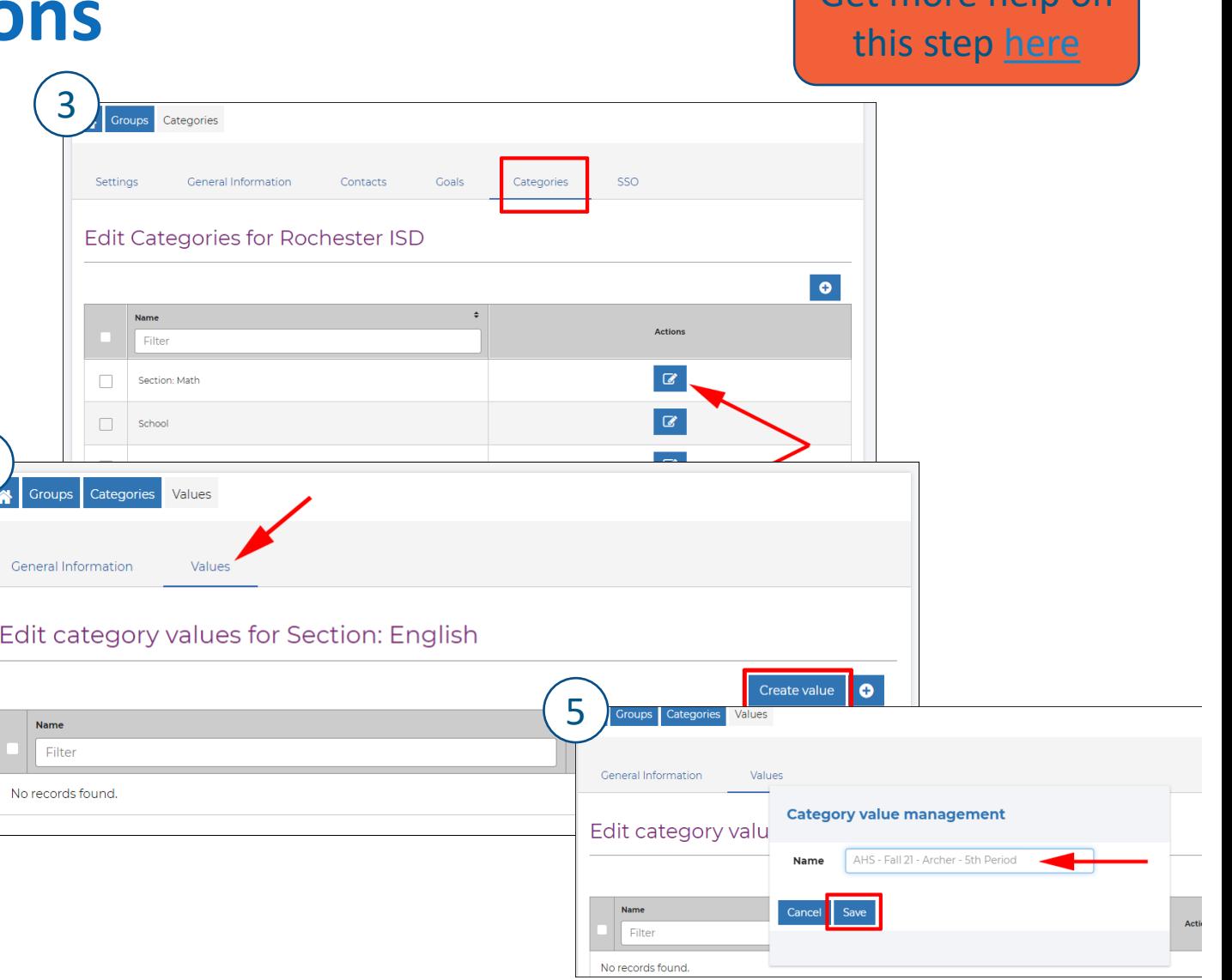

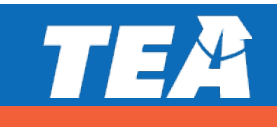

4

Eat more help on

3

#### **Sub-steps:**

- 1. Click on Manage Accounts from your EdReady Dashboard
- 2. In the Groups menu, select "edit" by your ISD name
- 3. Click on Contacts tab
	- 1. You can upload a contacts csv file OR
	- 2. Click Create new Admin button
- 4. Admin will automatically receive an email by the system to setup their account and select a new password.

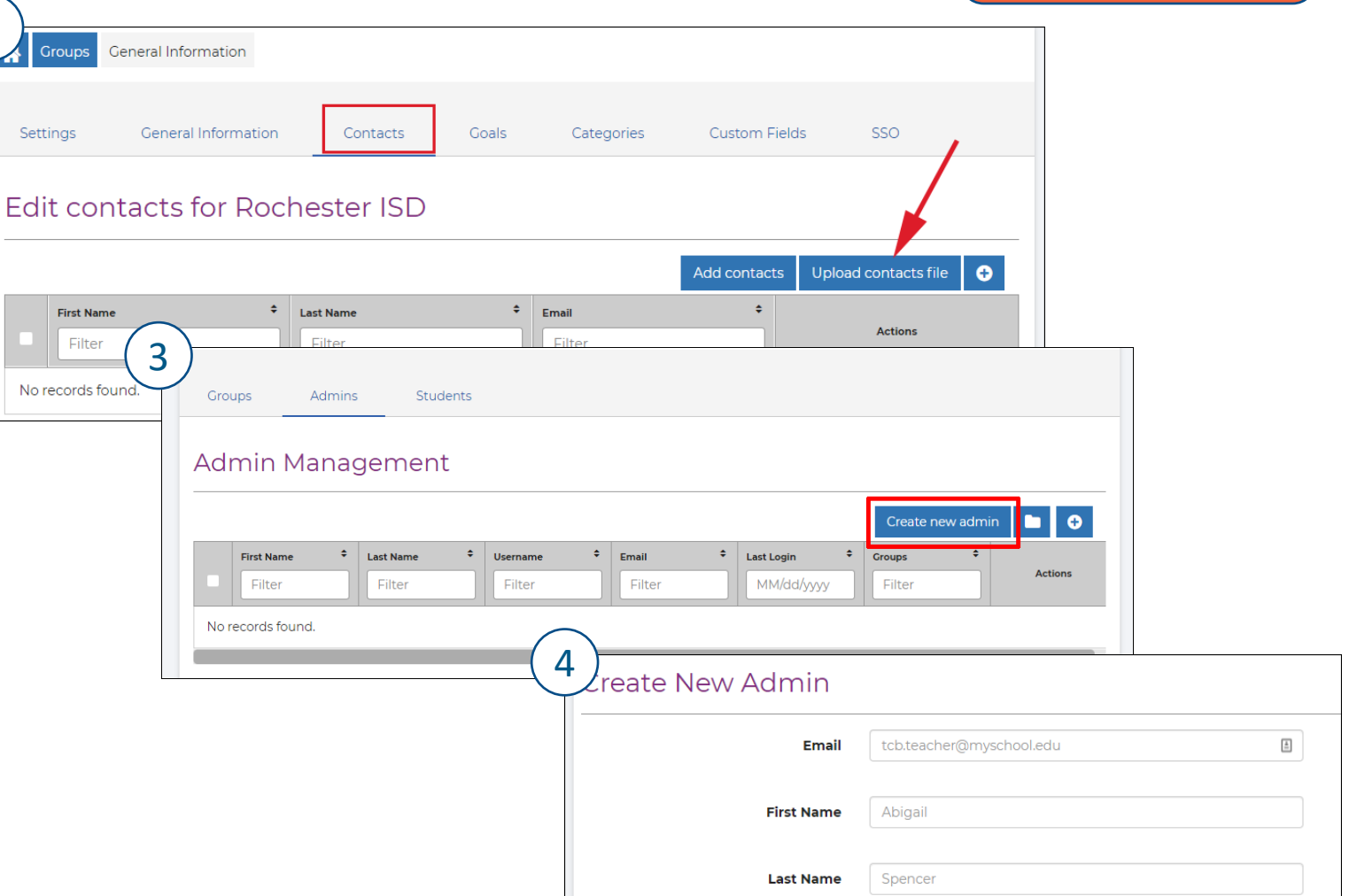

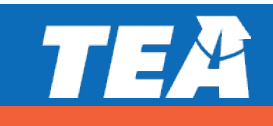

Get more help on

this step [here](https://texascollegebridge.edready.org/hc/en-us/articles/1500011872842-Create-Admin-User-Accounts)

#### **Sub-steps:**

#### **Edit Admin Accounts - Roles**

- 1. An Admin/Teacher's role will determine their permissions and what they can access in EdReady
- 2. If an Admin/Teacher should only have access to see one subject, you can limit their visibility by editing groups.

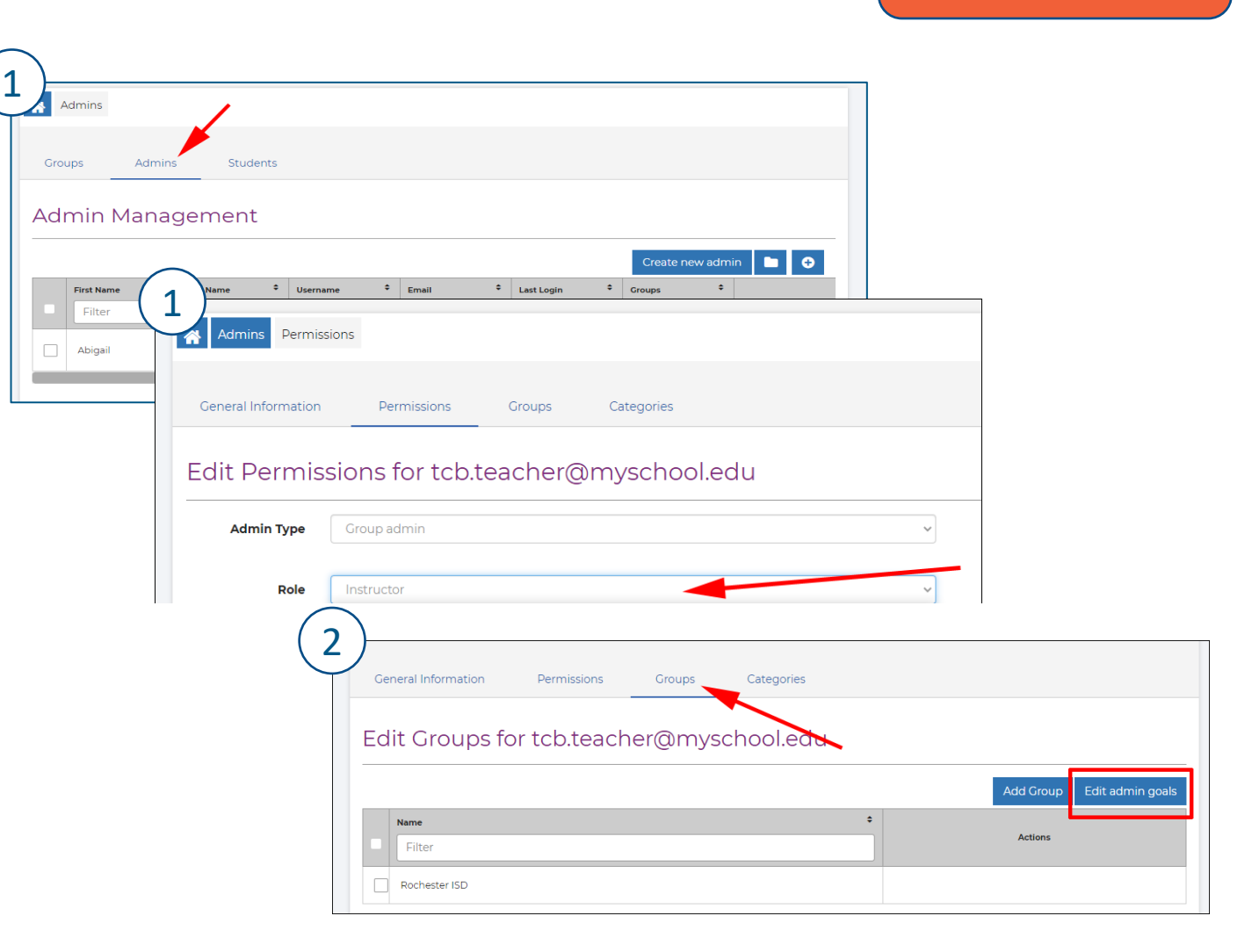

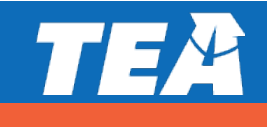

#### **Sub-steps:**

**Assign and see different user Categories**

*An Admin User with this category value…*

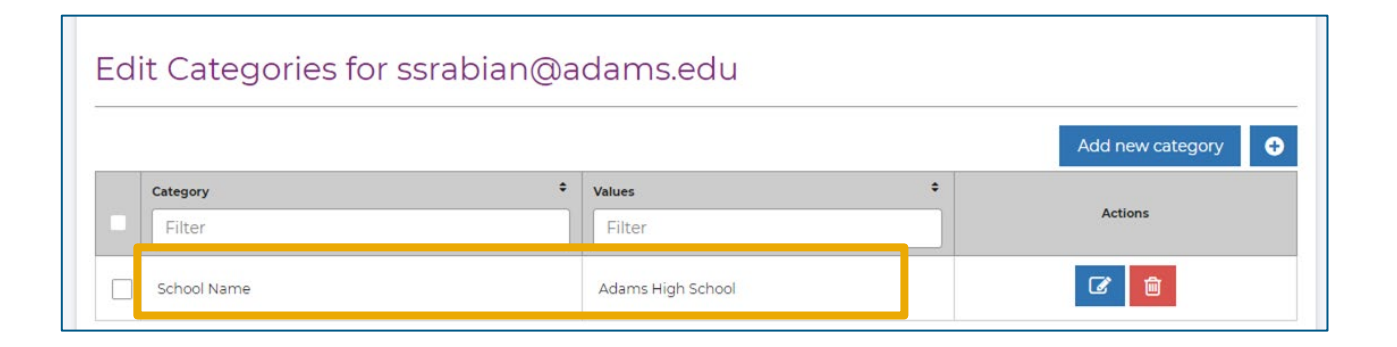

*… will have permission to see students with that same value*

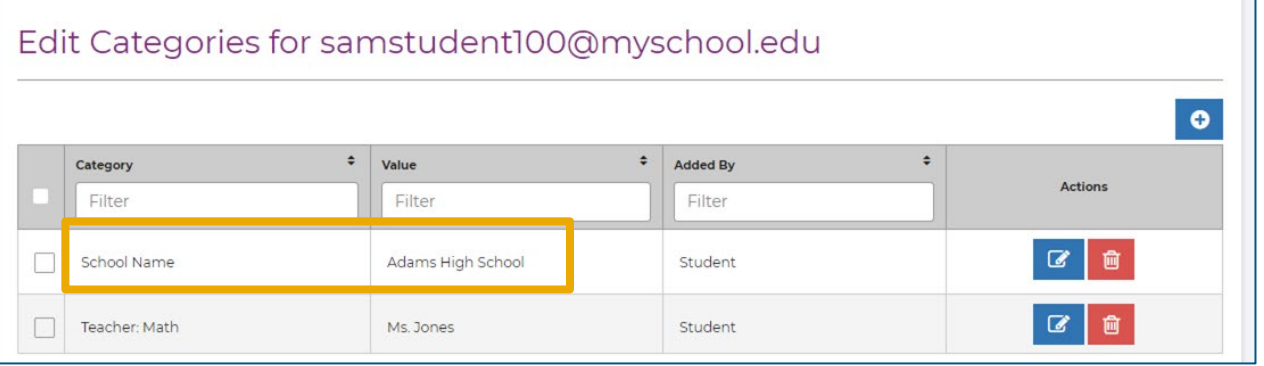

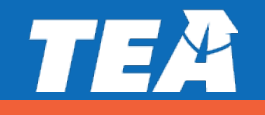

#### **Sub-steps:**

#### **Assign Sections to instructors**

• when sections are assigned, the user will only see students who have the same section value applied to their account.

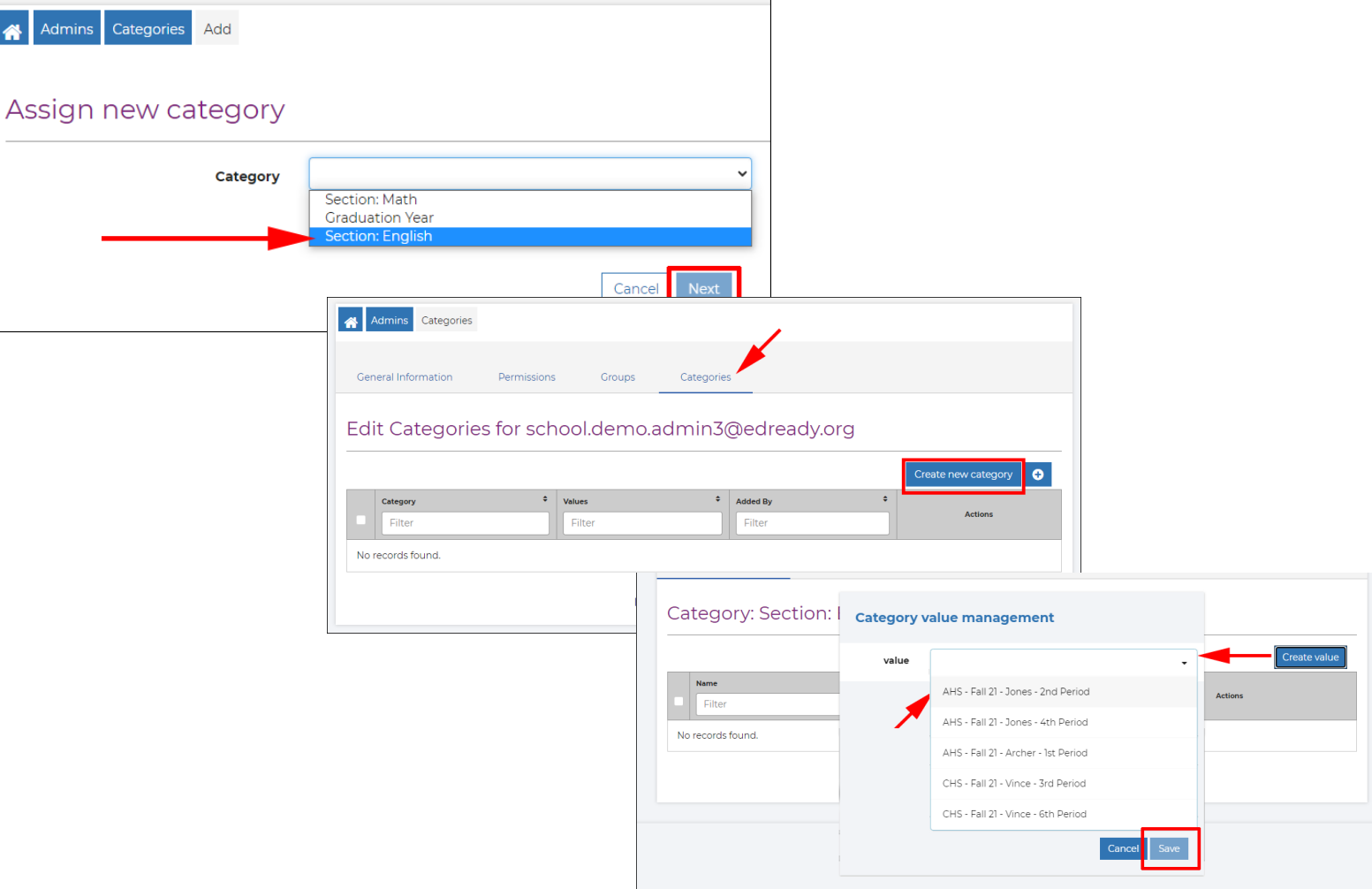

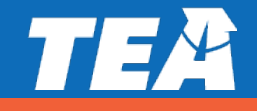

## **Step 4: Provide Registration Info to Students** and this step [here](https://texascollegebridge.edready.org/hc/en-us/articles/4406396437527-Find-District-Specific-Registration-URLs)

The primary coordinator will be sent your custom student URLs based on the course:

- **Math only URL**
- **English only URL**
- **Both Math and English URL**

You can also access them through EdReady.

The [Student Registration Guide w](https://drive.google.com/file/d/1Cx0M-hUJgsQ2QX_UwxBHRQDfW8upncb4/view)ill walk students through the registration process.

> Note: Students must use district specific unique URLs to register

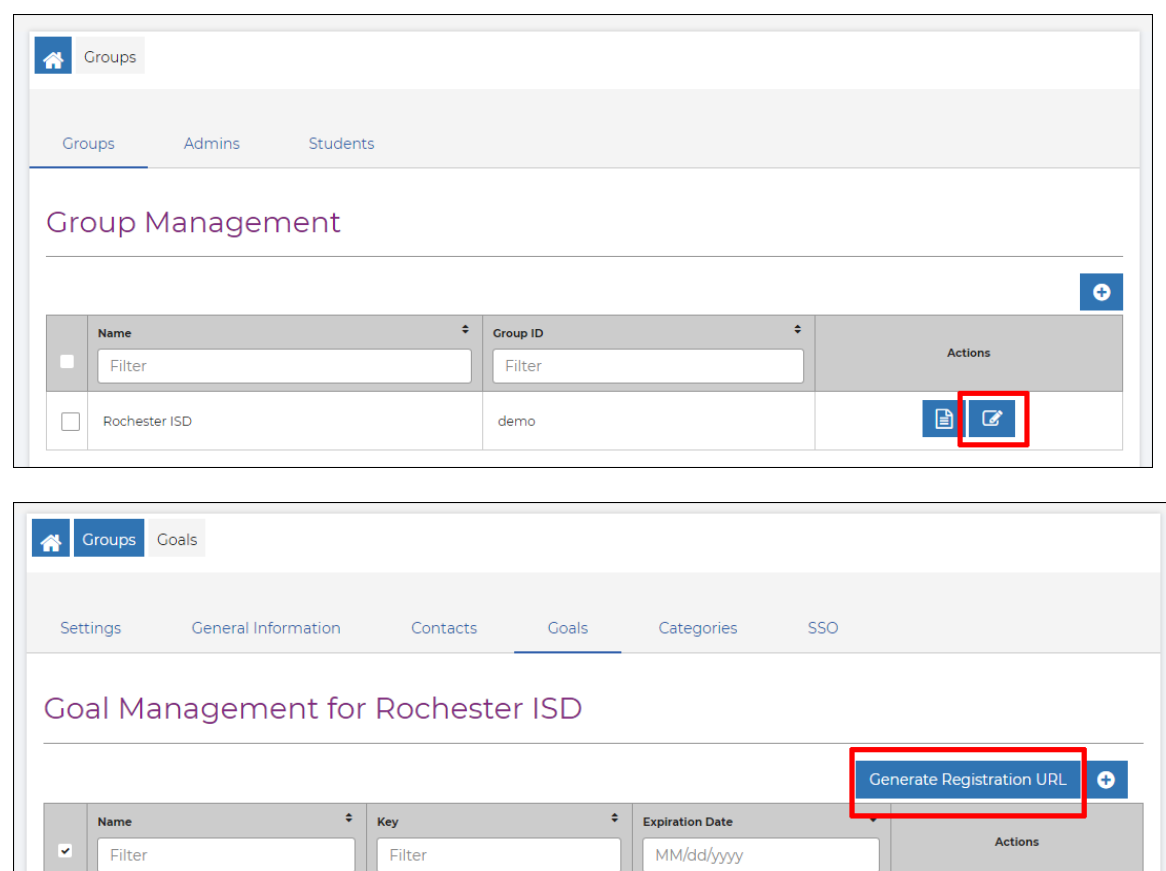

demo\_english\_21-22

demo math 21-22

May 17, 2022

May 17, 2022

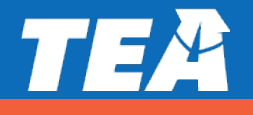

EdReady English

 $\bullet$ 

 $\bullet$ 

### **Optional Texas College Bridge Office Hours**

Extended live office hours zoom meetings are available to you:

- September 20 from 11:00 a.m. 1:00 p.m.
- September 23 from  $3:00$  p.m.  $-5:00$  p.m.
- $\triangleright$  October 11 from 11:00 a.m.  $-$  1:00 p.m.
- $\triangleright$  October 14 from 3:00 p.m.  $-$  5:00 p.m.
- $\triangleright$  October 19 from 7:30 a.m.  $-$  9:30 a.m.
- $\triangleright$  October 21 from 3:00 p.m.  $-$  5:00 p.m.

The link to join is located at <https://texascollegebridge.org/district/>

Refer to our help center to support your students and staff:

- **Student Access Issues**[: Student Access Issues: Troubleshooting Overview –](https://texascollegebridge.edready.org/hc/en-us/articles/4406402976919-Student-Access-Issues-Troubleshooting-Overview) Texas College Bridge (edready.org)
- **Staff Access Issues**: [Troubleshooting Access Issues –](https://texascollegebridge.edready.org/hc/en-us/sections/4406396362519-Troubleshooting-Access-Issues) Texas College Bridge (edready.org)

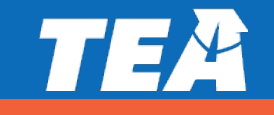

### **Pro-Tip: Enable the Following Domains**

Important Note: If your schools have **web filters** in place, it is important that the following domains are whitelisted to allow users access to the system and to receive emails (like login credentials).

- @edready.org
- **Onroc.org**
- @tea.texas.gov
- **@commitpartnership.org**
- **@TexasCollegeBridge.org**
- **@dallascountypromise.org**
- @greenlightlocker.com
- **· @greenlightpassport.com**

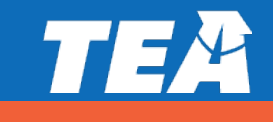

### **Digital Access Walkthrough**

*Note: If you are viewing this slide deck from tea.texas.gov/tclas you can also watch the recording for a step by step walk through to gain digital access.*

> Follow along and register at: bit.ly/Access\_3E

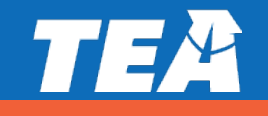

**Digital Access Webinar**

HQIM Core & Online Supplement

Dyslexia Tool

College Prep Math and English

Tutoring

**TCLAS Digital Access:**  Decision 6 Tutoring

### **Decision 6 Final Award Information**

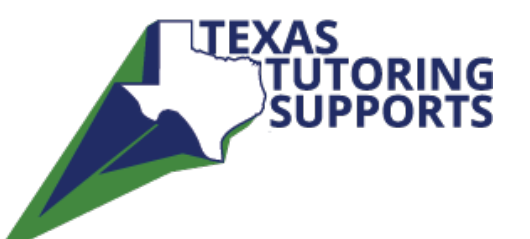

- Due to excess demand and funding constraints, award funding was adjusted to reflect a 1:20 student to tutor ratio with up to \$400,000 per LEA.
- TEA paid approved vendors directly for high-quality instructional materials and training supports so this cost of the VTTC will be covered. LEAs must complete the steps to obtain digital access to these resources as soon as possible by completing the Texas Tutoring Corps Registration Form (reference "Begin Steps to Obtain Digital Access" above for the link to the registration form).
- TEA has covered all costs for high-quality instructional materials, tutoring platform, and training support for LEAs that have selected vendors on the TEA-subsidized provider list of the VTTC. LEAs are required to use the VTTC to access the funds in this decision point.
- LEAs must complete the steps to obtain digital access to these resources as soon as possible. An access link is included in the next steps section of this document and this process will also be covered in the "Digital Access" onboarding webinar

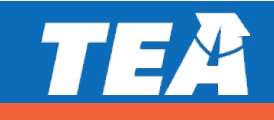

#### **Decision 6 Final Award Information**

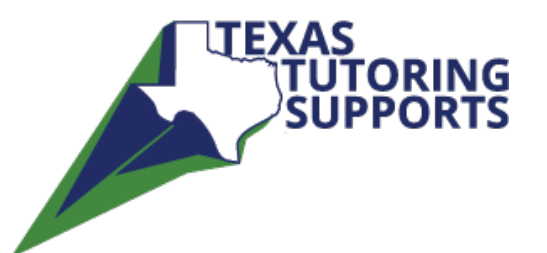

- Amplify, BookNook and Zearn all provide optional add-ons at cost to LEA's using the licensing. TCLAS Decision 6 funding recipients are not required to purchase the optional services nor are they required to have these optional services to access the TEA paid for licenses and tutor trainings.
- Amplify and BookNook offer virtual tutors as an additional cost to LEA's. LEA's are **not** required to use these providers for staffing.

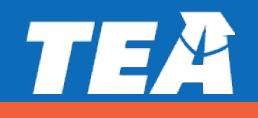

#### **Decision 6 Assurances**

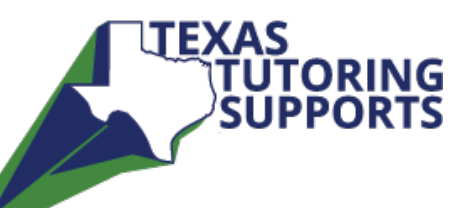

- LEAs agree to adhere to statutory requirements for accelerated instruction.
- LEAs will participate in data collection and reporting to TEA on the efficacy and impact of tutoring programs.
- LEAs agree to cover any additional costs associated with the use of the highquality instructional materials and resources provided through the Vetted Texas Tutor Corps (VTTC).
- LEAs agree to cover any additional costs associated with the use of the VTTC online tutoring platform for in person and remote tutoring sessions
- LEAs agree to cover any additional costs associated with the recruitment and training for tutors trained by TEA approved providers.

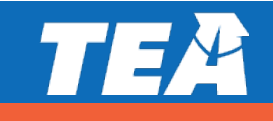

### **Next Steps for These Supports**

50% of TCLAS participants have registered for **licenses** 

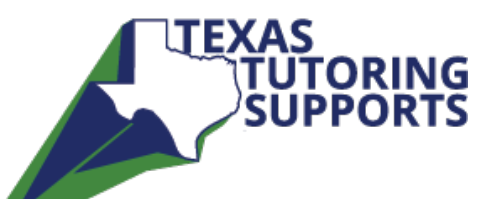

• TEA has contracted with the following vendors for HQIM Tutoring supports for the Vetted Texas Tutoring Corps:

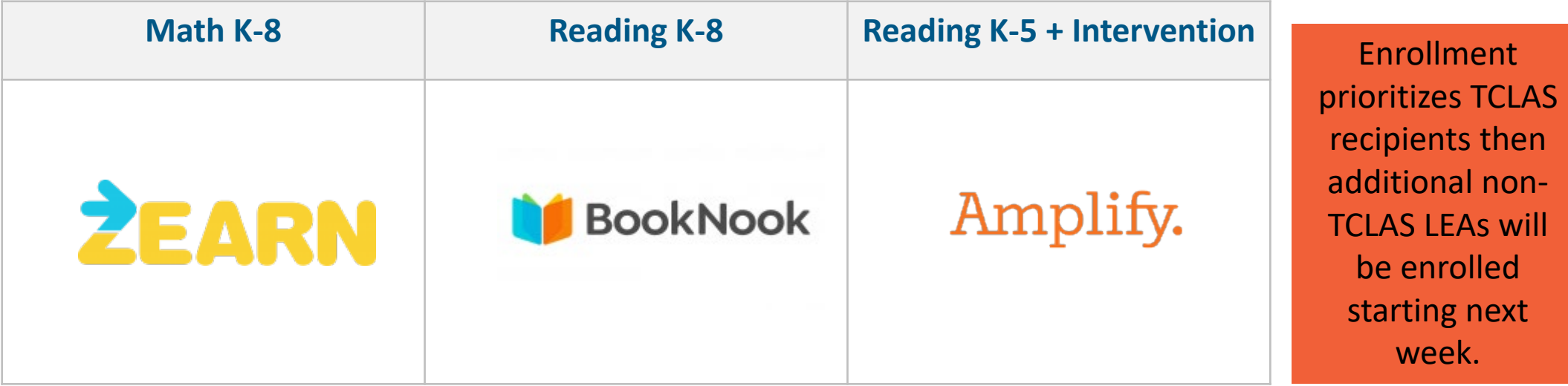

• **To Access:** [Complete this form to obtain digital access: Texas Tutoring](https://tea.co1.qualtrics.com/jfe/form/SV_0iI6h8vxdeuDDsa) Corps Registration Form.

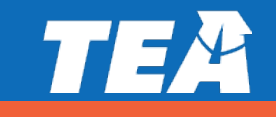

### **Digital Access Walkthrough**

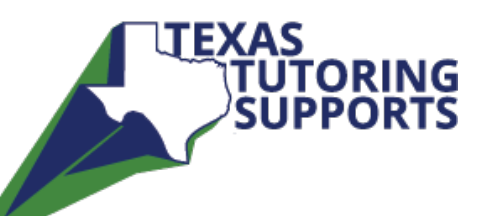

*Note: If you are viewing this slide deck from tea.texas.gov/tclas you can also watch the recording for a step by step walk through to gain digital access.*

> Follow along and register at: bit.ly/Access 6

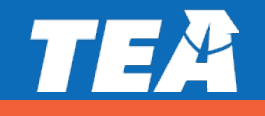

**Digital Access Webinar**

HQIM Core & Online Supplement

Dyslexia Tool

College Prep Math and English

Tutoring

# **Closing and Next Steps**

#### **TCLAS Next Steps**

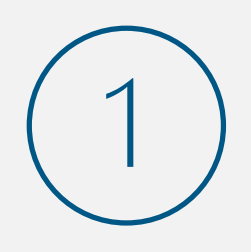

**What**: Complete **Award Confirmation Survey** and re-commit to program assurances for all awarded supports When: Due by 11:59 PM CT on September 10<sup>th</sup>

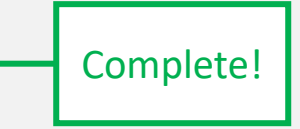

Complete!

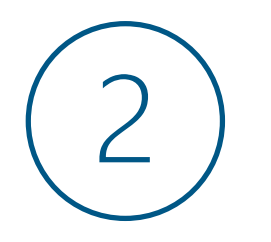

#### **What**: Complete **Program Onboarding** by:

- Attending mandatory support-specific kickoff webinars
- Completing additional onboarding as outlined in pdf attachment to award confirmation survey (also reviewed in this webinar) When: September 13<sup>th</sup>- 21<sup>st</sup> Homework

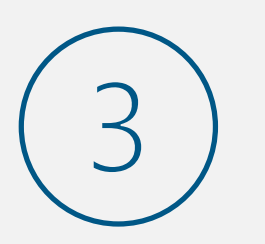

#### **What**: Complete **eGrants Application**:

- Complete eGrants Application to receive your Notice of Grant Agreement (NOGA)
- Optional Supports: TCLAS eGrant Calculator Available for LEAs and eGrants Webinar and Office Hours

**When**: Open Mid-September; Closes October 29<sup>th</sup> (Processed on first-come, first served basis

FYI - All of this information is detailed in your **award confirmation email and the attached PDF**!

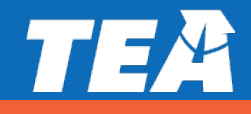

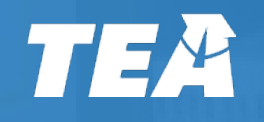

#### **Thanks! Send TCLAS-related questions to [tclas@tea.texas.gov](mailto:tclas@tea.texas.gov) Send decision-point specific questions to:**

- **2A & 3A: [melissa.lautenschlager@tea.texas.gov](mailto:melissa.lautenschlager@tea.texas.gov)**
- **3D: [dawn.reeves@tea.texas.gov](mailto:dawn.reeves@tea.texas.gov)**
- **3E: [tracy.johnson@tea.texas.gov](mailto:tracy.johnson@tea.texas.gov)**
- **6: [colby.self@tea.texas.gov](mailto:colby.self@tea.texas.gov)**